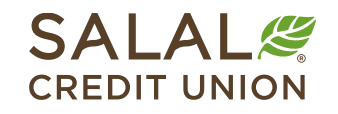

800.562.5515 • SalalCU.org

WANNING INVESTING THE HITLER HERE IN THE TABLE IN THE TABLE IN THE TABLE IN THE TABLE IN THE TABLE IN THE TABLE IN THE TABLE IN THE TABLE

# How to Reset Your Password - Desktop

If you don't remember your Online Banking password, you can take the steps below to reset it yourself. If you run into issues or need assistance, call us at **800.562.5515**.

### **Select the "Forgot Password?" Link**

For Online Banking, go to our homepage at **SalalCU.org** and find the Online Banking login box on the upper right. Select the **Forgot Password?** link toward the bottom of login box.

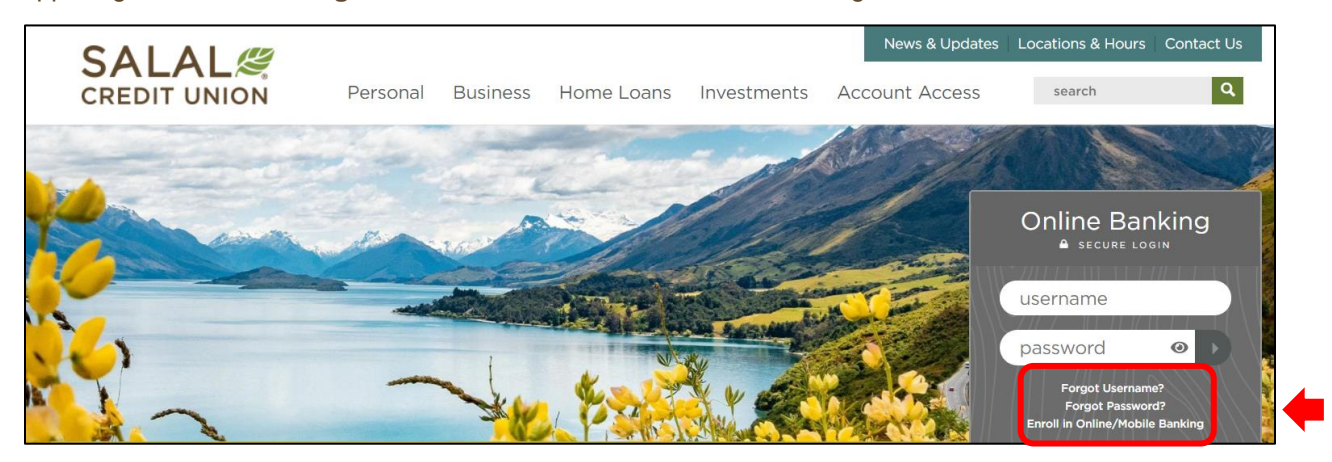

#### **Accept Disclosure**

Read the Password Self-Reset Disclosure. When you're ready, check the **I Agree** box and click the green **Continue** button.

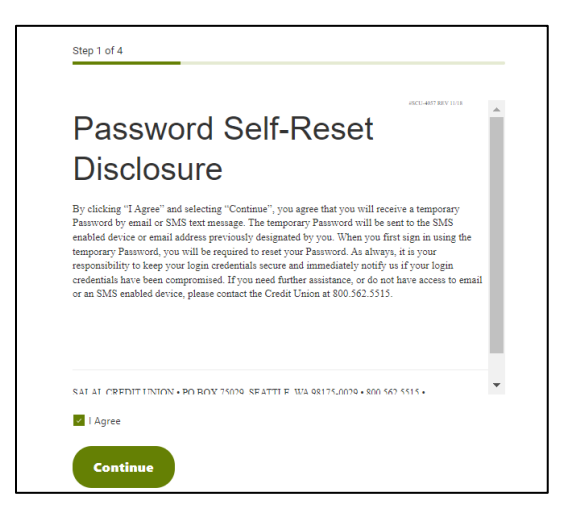

## WANNING CHARLEN DI WATER WERE AN ANGELE WAS ARRESTED ON A WATER WAS ARRESTED FOR A SINGLE WARD TO MAKE WITH A WARD WARDED AND WARDED.

#### **Password Reset**

#### **Enter Identifying Information**

Input the required information that pertains to your identity and account. This information must match what Salal currently has on file for you. Once completed, click the green **Continue** button.

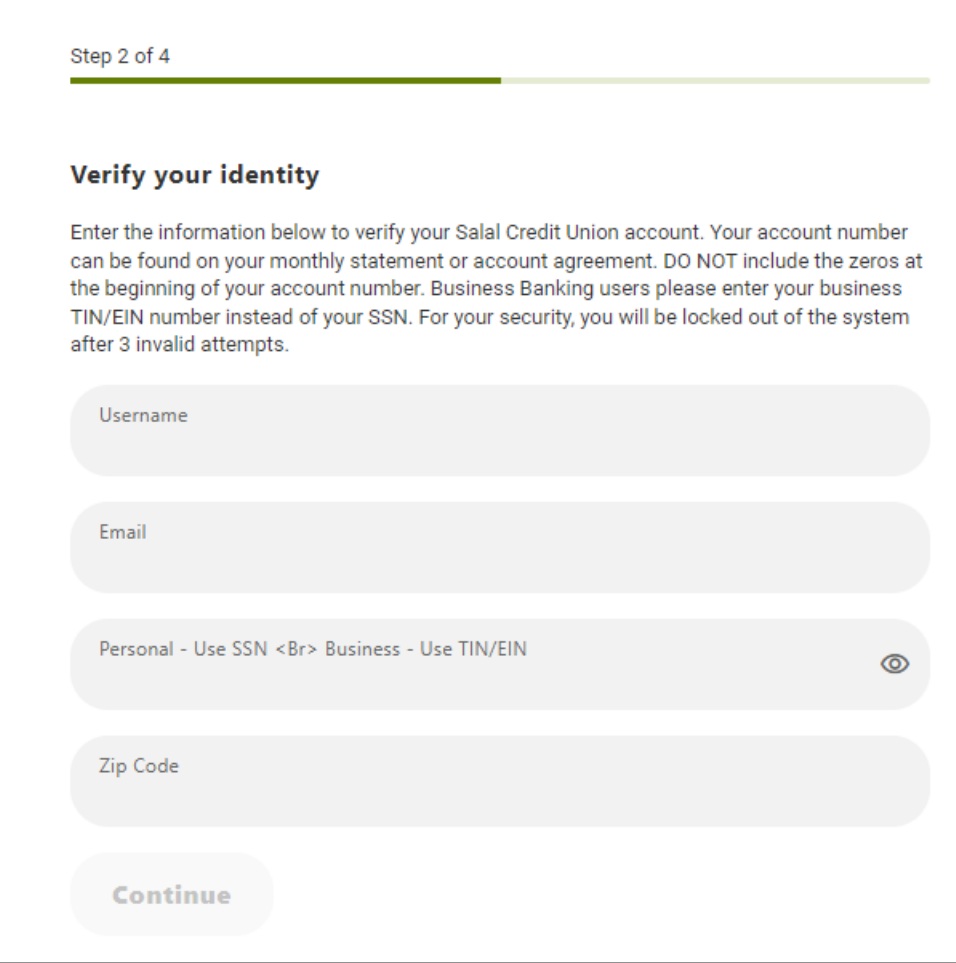

#### **Password Reset Method**

Select the method you would like a verification code sent to for resetting your password.

#### WANNING CHARLEN DI WAT DI WAT A THE WAS ARRESTED ON OF WATER WAS ARRESTED FOR A THE WARDER ON THE WATER OF THE WATER OF A THEFT **Password Reset**

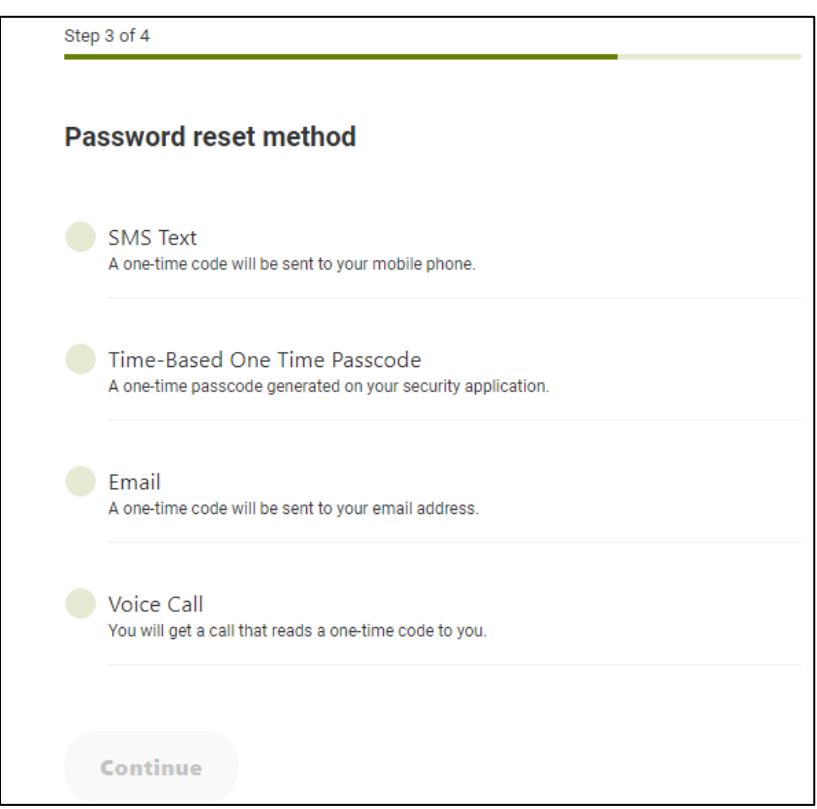

Input the verification code proved and click **Verify**.

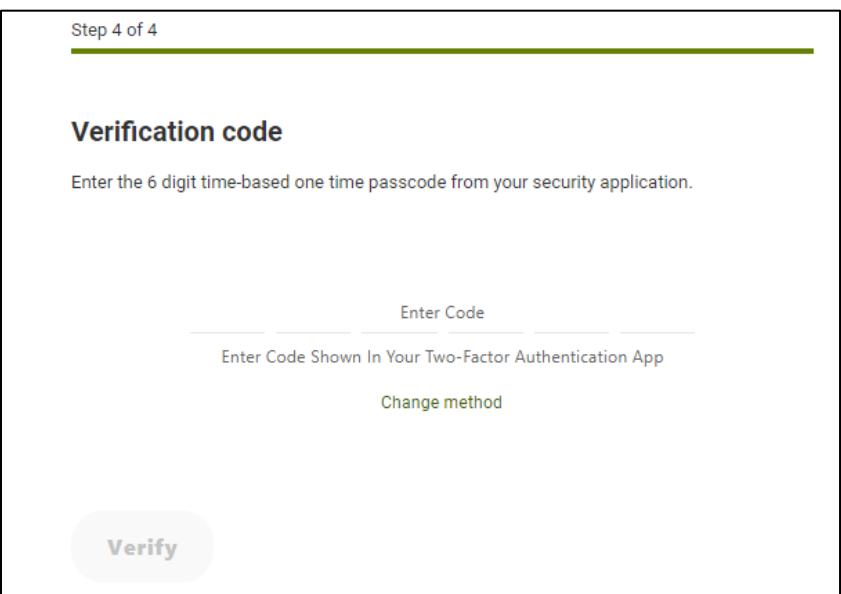

WANNING CHARLEN DI WAT DI WAT THE WARD OF THROW ANNING CHARLEN WAT THE WARD TO ALL WARD OF THROW ANNING THE WARD DIN NOT THE WARD OF A LEWING

## WANNING KIWA TIYO TA MAHUDING ALAH ATAWA KINYA ANNING KIWA TIYO MAHUDING ALAH ATAWA KINYA KINYA KIWA KIWA TIYO MAHUDING ALAH ATAW

**Password Reset**

#### **Password Change**

Next you will create a new password. Your new password must be at least eight (8) characters in length and contain at least:

- One lowercase letter
- One uppercase letter
- One number
- One special character

*Note:* your password cannot contain your account number or Social Security number.

Enter your new password and confirm the new password.

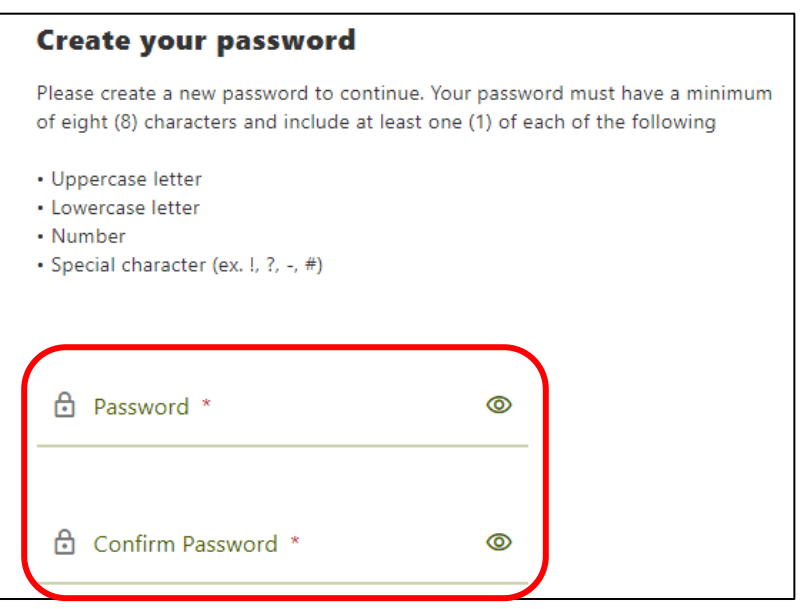

#### **Need Help? Give Us a Call**

If you have questions or need further assistance, feel free to call our Virtual Branch at **800.562.5515**.